# Remove assignment submission files without losing student data (keep the assignment marks and other logs)

It is very much helpful for the continues operation of VLE, if lecturers can remove assignment files after the closing date of an assignment (even before semester ends). This will help to keep the hard disk of the VLE from being filled up by unused files.

### **Download All Assignment files uploaded by students as a single file**

1. Click on the assignment

Logic  $\varnothing$ 

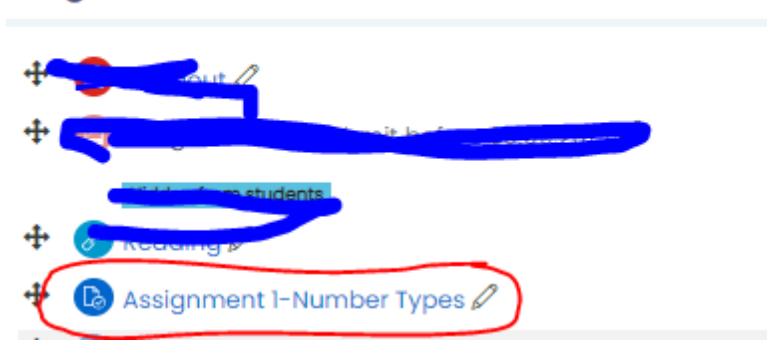

## 2. Click on *view all submission*

### **Grading summary**

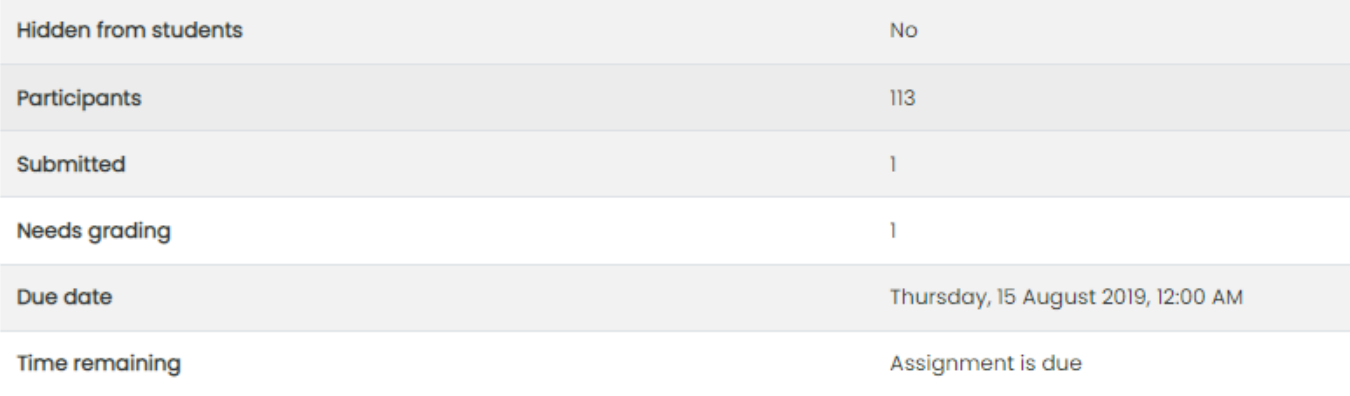

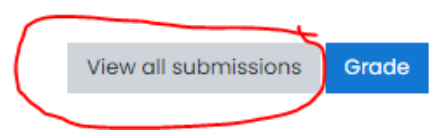

3. Click on the arrow near **Grading action** text box[1]. Then click on *Download all submissions* 

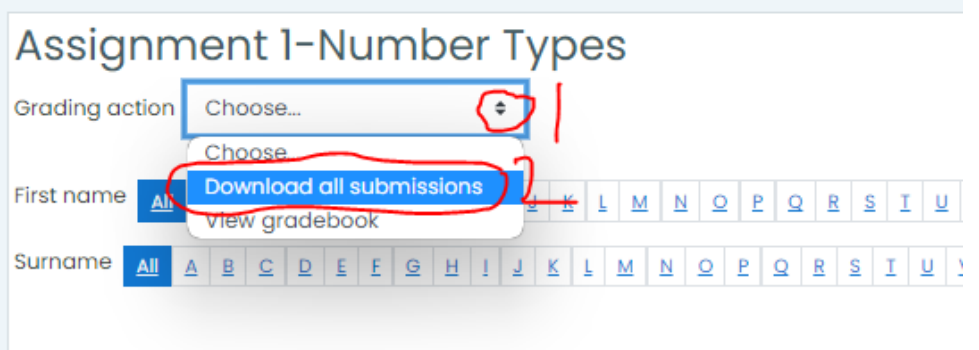

# **Remove Assignment**

1. Click on the assignment and click on **View Submissions** button

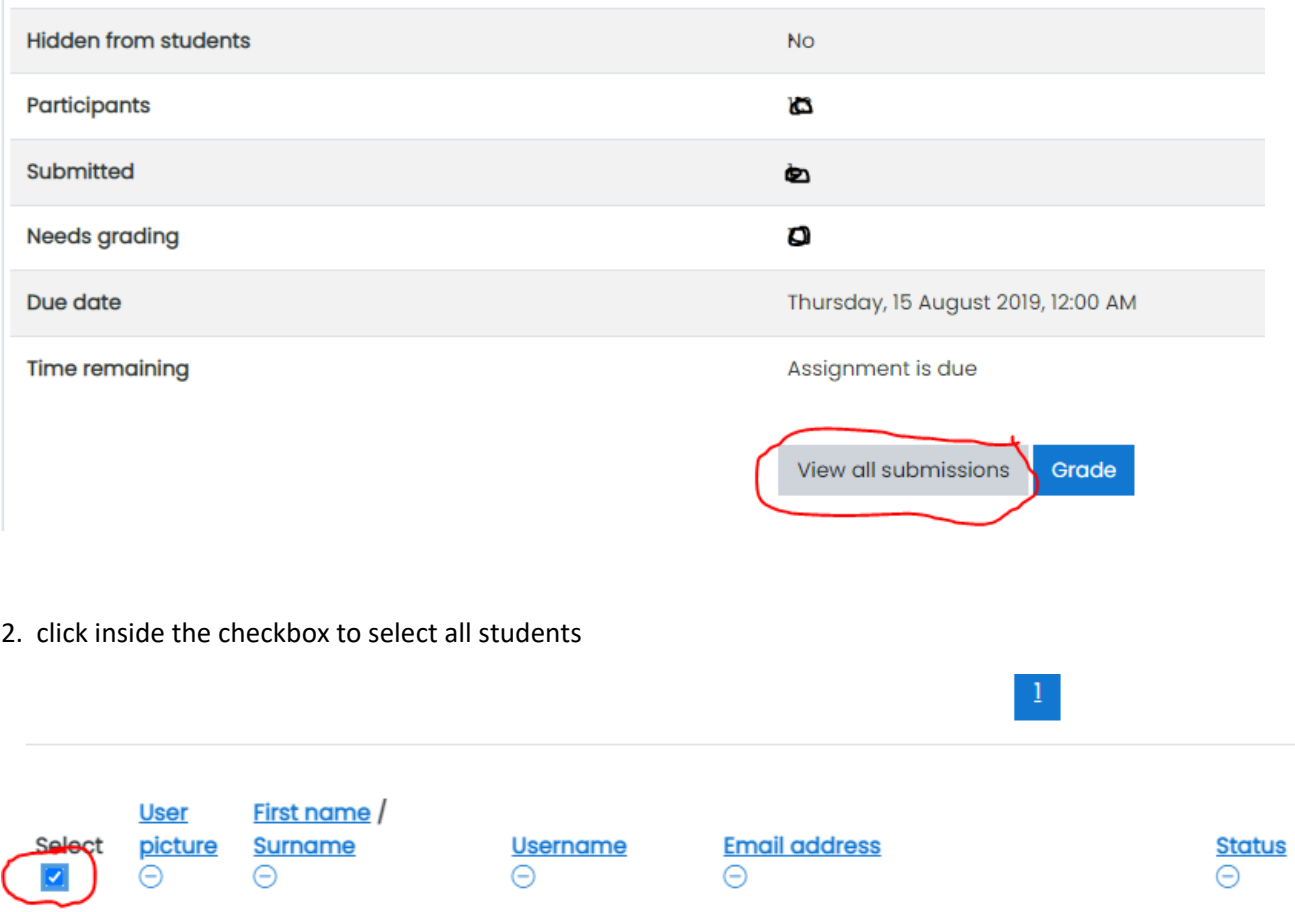

3. go to the bottom of the page (while all students are selected) & in *With selected..* select **Remove submission,** then click on **GO** button.

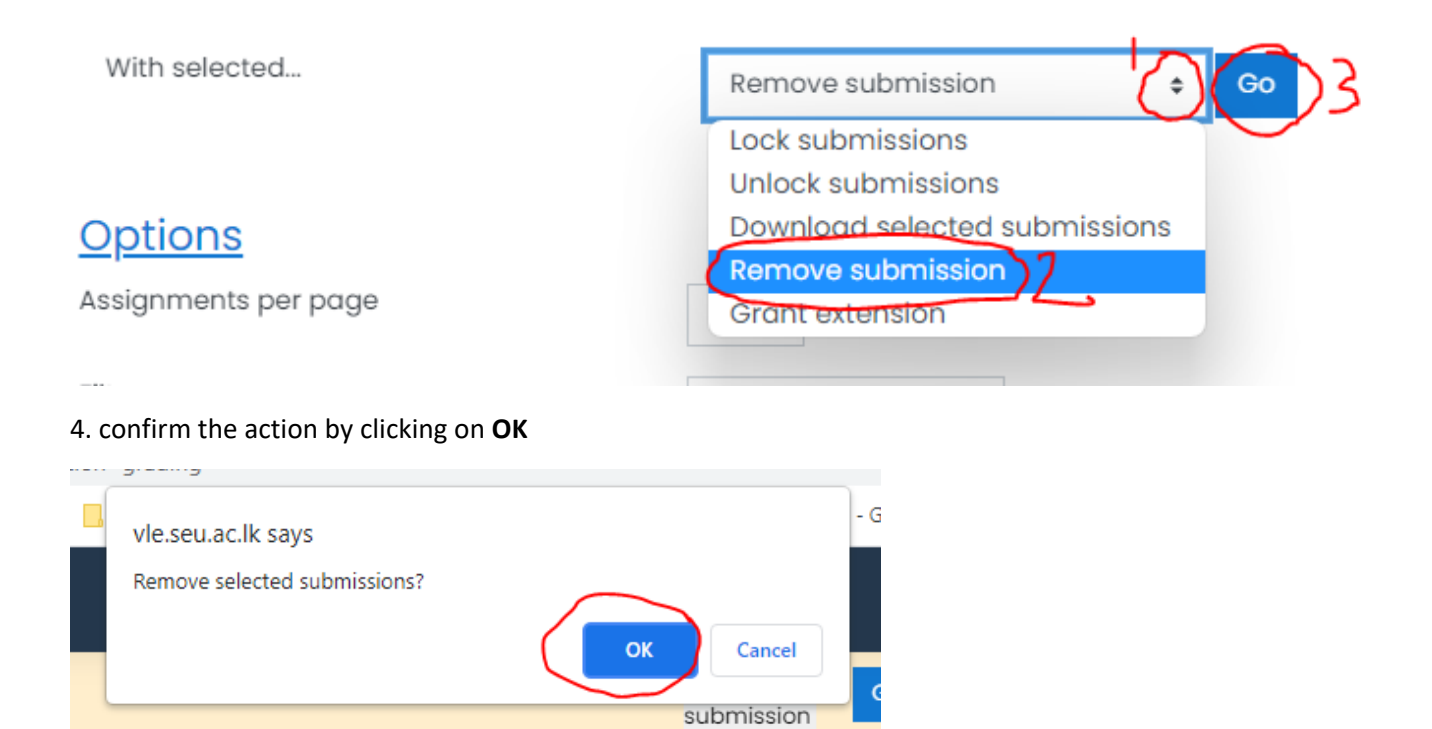